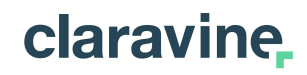

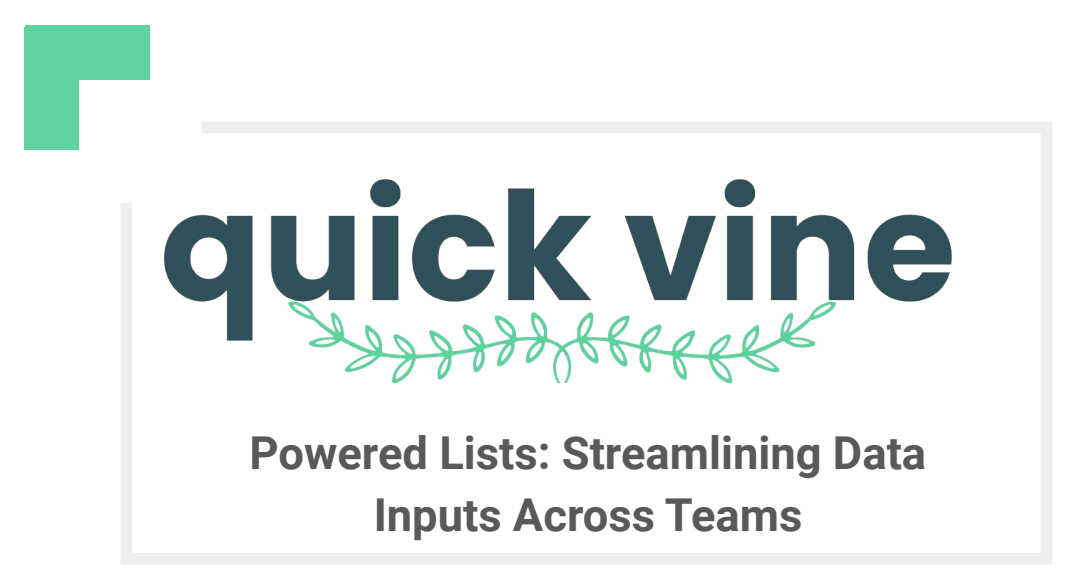

## **INTRODUCTION AGENDA**

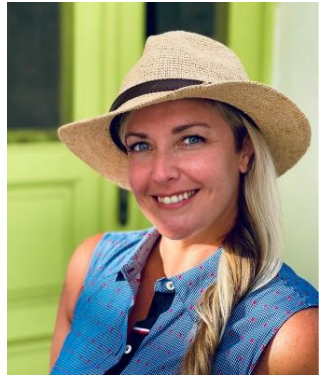

#### **Rebekah Garner**

**Customer Success**

**[rgarner@claravine.com](mailto:rgarner@claravine.com)**

©2023 Claravine. All Rights Reserved.

#### **Global Campaign Identifier 01**

**Unique Identifier for a Campaign**

### **Audience Name 02**

**Consistent Audience Names Across Channels**

#### **Other Ideas 03**

**Uses are Limitless**

### **04 Q&A & Resources**

claravine

# **Separate Templates for Separate Workstreams**

#### **Teams own their parts independently**

There are many teams and data points in the creation of marketing standards practice Each team specializes in their data points, such as creative, audience, campaign data

#### **Use different templates in Claravine to connect teams and data**

Each team can input their relevant data in Claravine to collect all campaign information in one place. For example:

- The **media planning team** can have a template for global campaign details, such as region/country, brand, product, agency, and advertiser.
- The **creative team** can have a template for all the asset names, sizes, and formats.
- The **audience team** can have a template for the objective, audience source, category, segments, initiatives, and other audience-specific information.

#### **Ultimately, creating a standardized data model for your business**

- Easily share enriched data from the specialized teams to the Ad Ops/Trafficking teams without additional clarification on inputs.
- Ensure that analytics has precise data from the specialized teams to produce detailed insights and actionable next steps to drive the business forward.

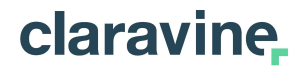

### **Global Campaign Identifier 01**

**Create a Unique Identifier for a Campaign**

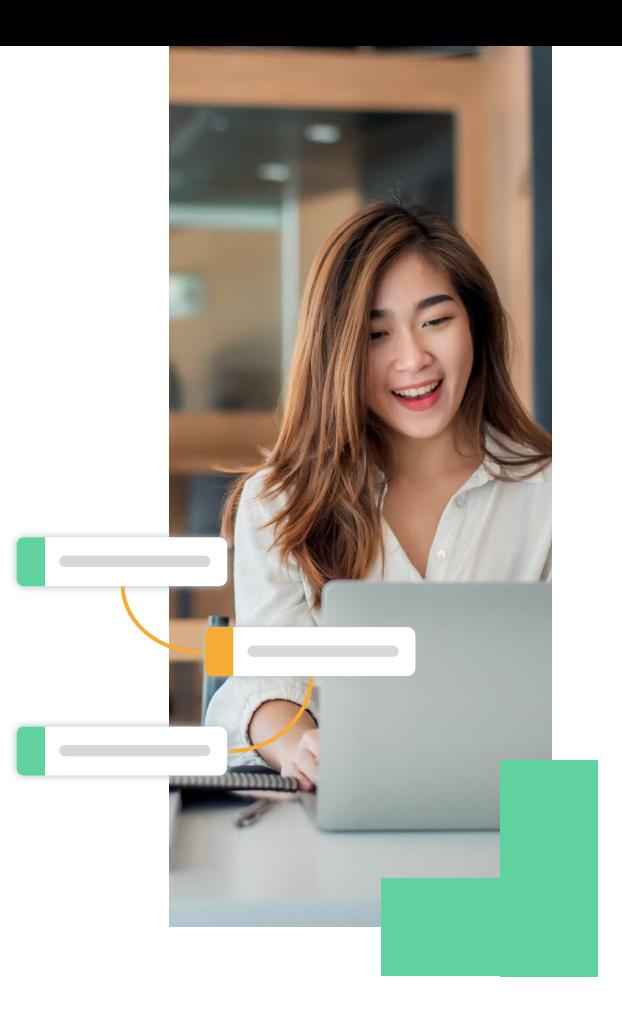

## **Unique Campaign Data with a Global Campaign ID**

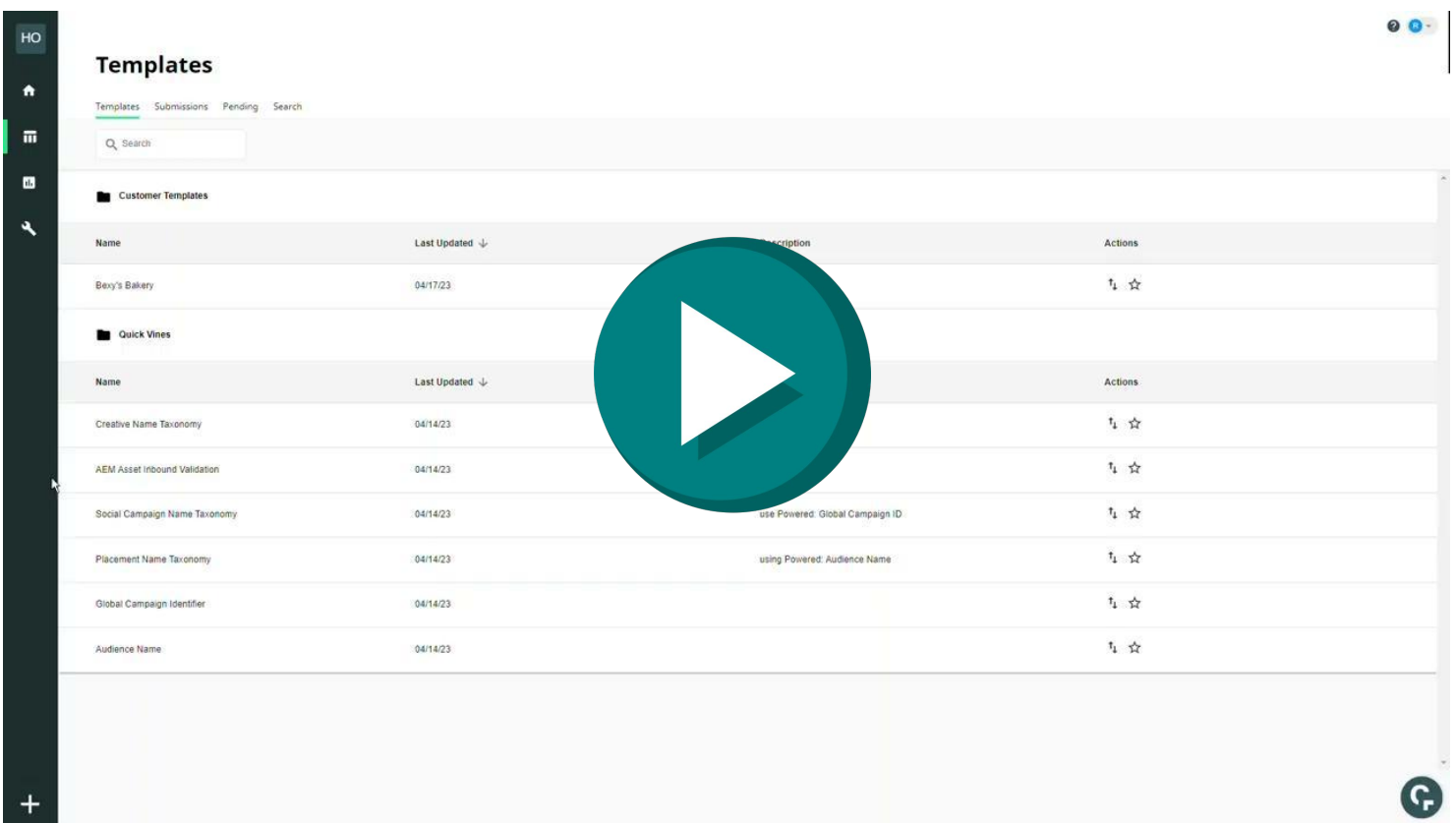

# **Unique Campaign Data with a Global Campaign ID**

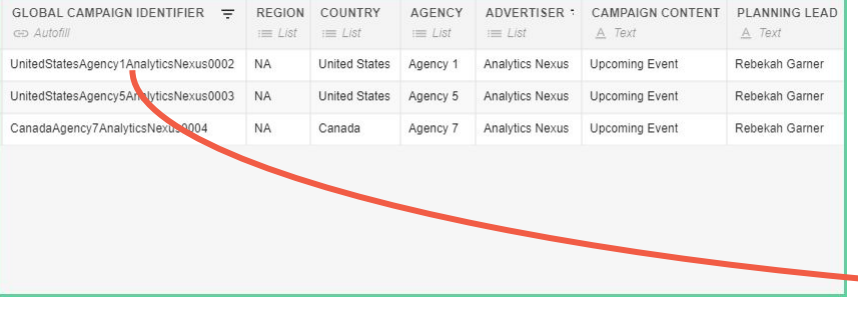

The **Global Campaign ID Template** assigns a unique ID to a global campaign event plus details

All submission data is saved to a **"powered" list.**

**powered list** - a collection of all submissions

#### **Global Campaign ID Template Example of the "powered list"**

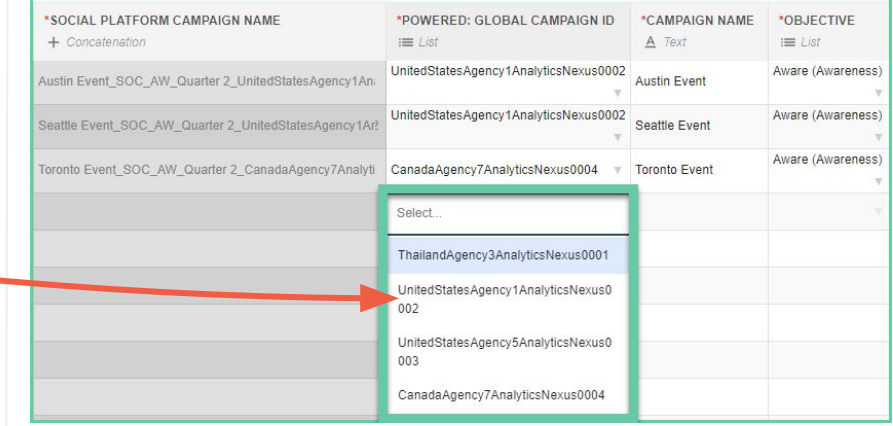

All media campaign naming templates reference the **Global Campaign ID "powered" list** where users select the Global Campaign ID and all the fields used to create the Global Campaign ID are brought in - **fewer clicks for users!**

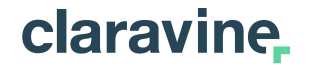

# **02 Audience Name**

### **Consistent Audience Names Accessible to Media Name Creation**

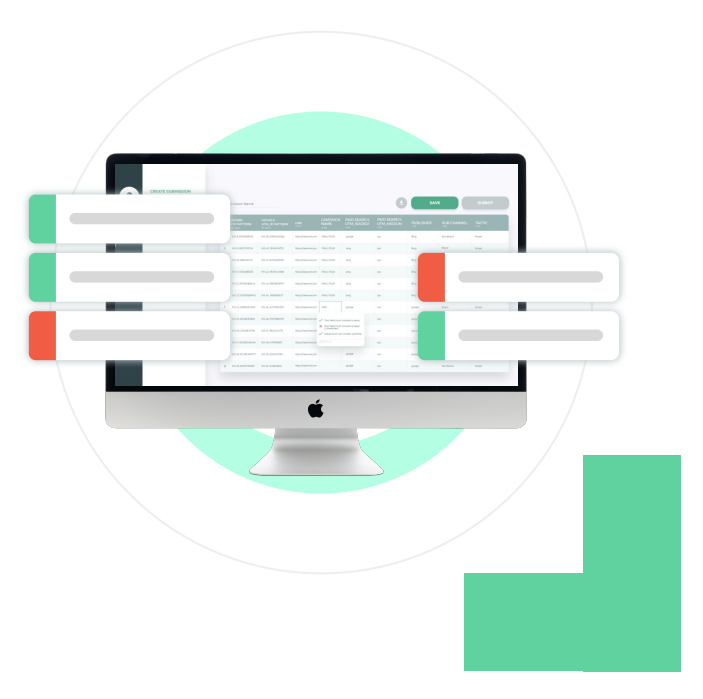

## **Using the Same Audience Name Across Channels**

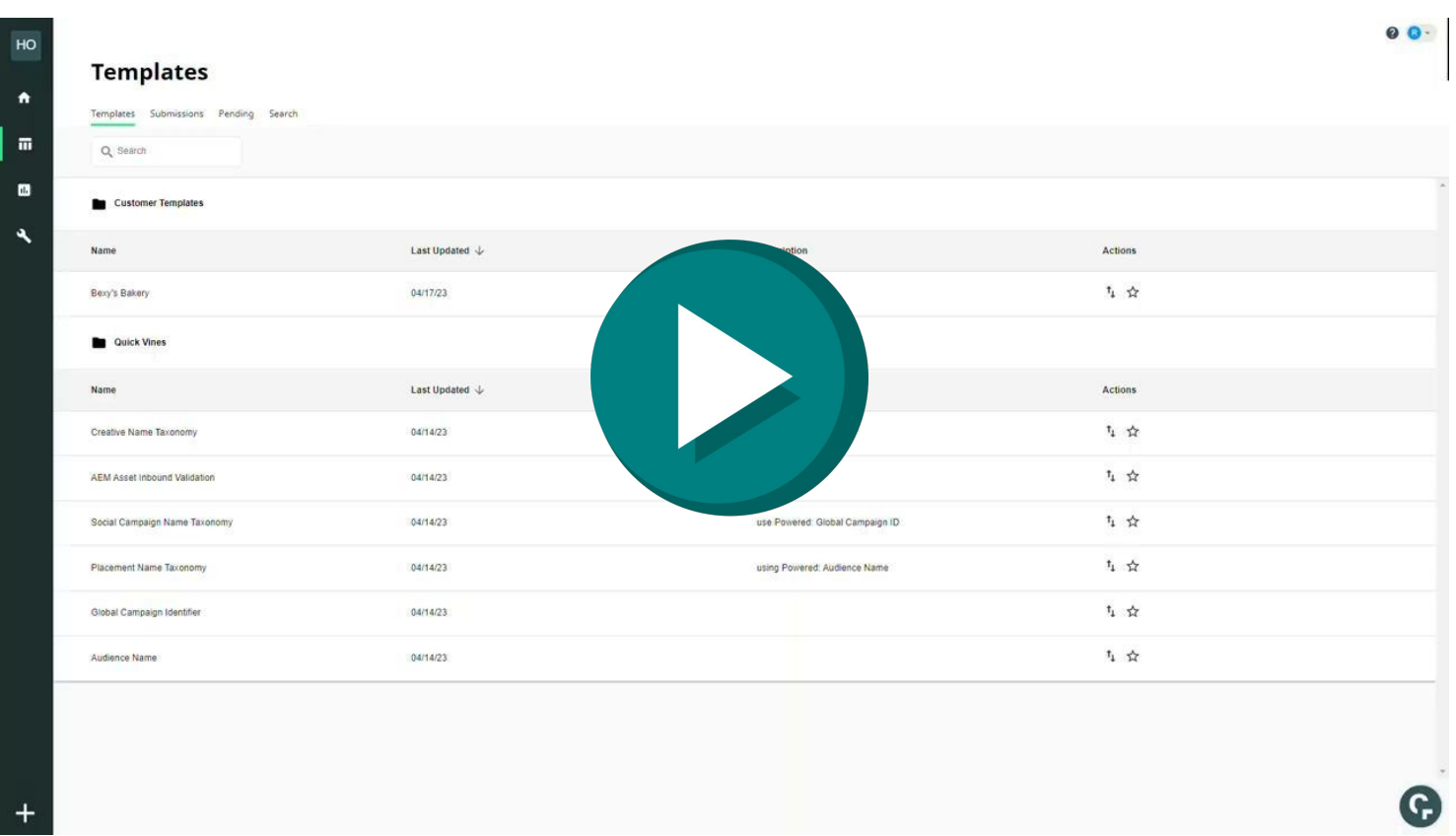

# **Using the same Audience Name Across Channels**

#### **Audience Name Template**

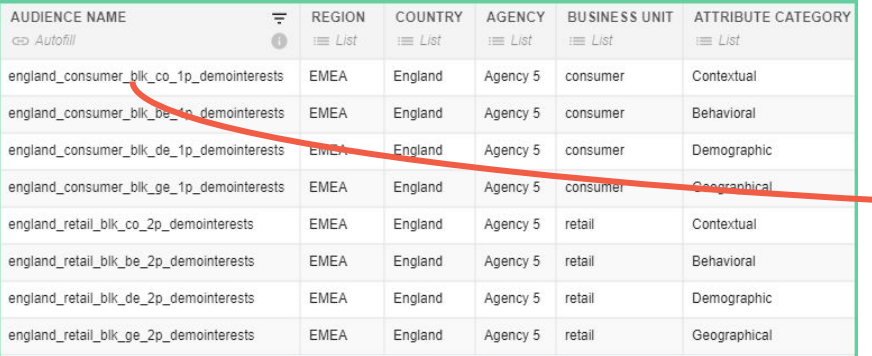

The **Audience Name Template** is only accessed by that team. It will require users input from a standardized list. Ensuring Ad Ops teams have the information they need.

#### All submission data is saved to a **"powered" list**.

#### **The "powered" list**

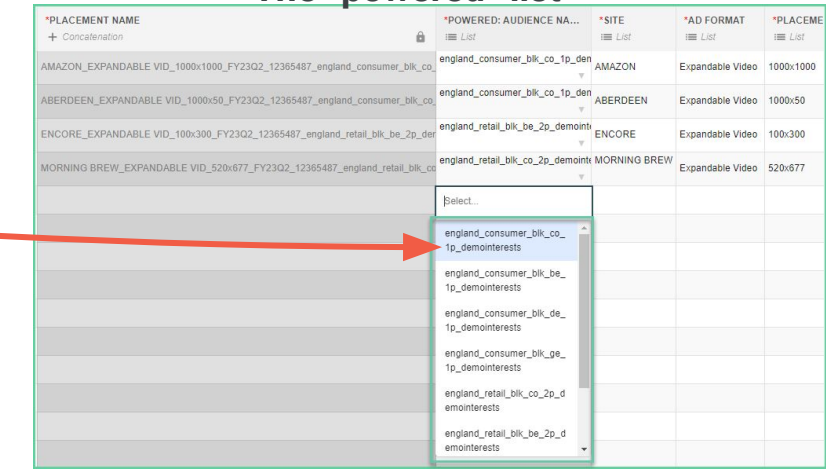

#### All media naming templates reference the **Audience Name "powered" list**

Users select the Audience Name and all the fields used to create the Audience Name are brought in – **Accurate audience insights!**

**A powered list** is a collection of all submissions

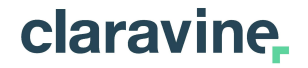

### **Uses are limitless 03**

### **Here are some ideas to get you started!**

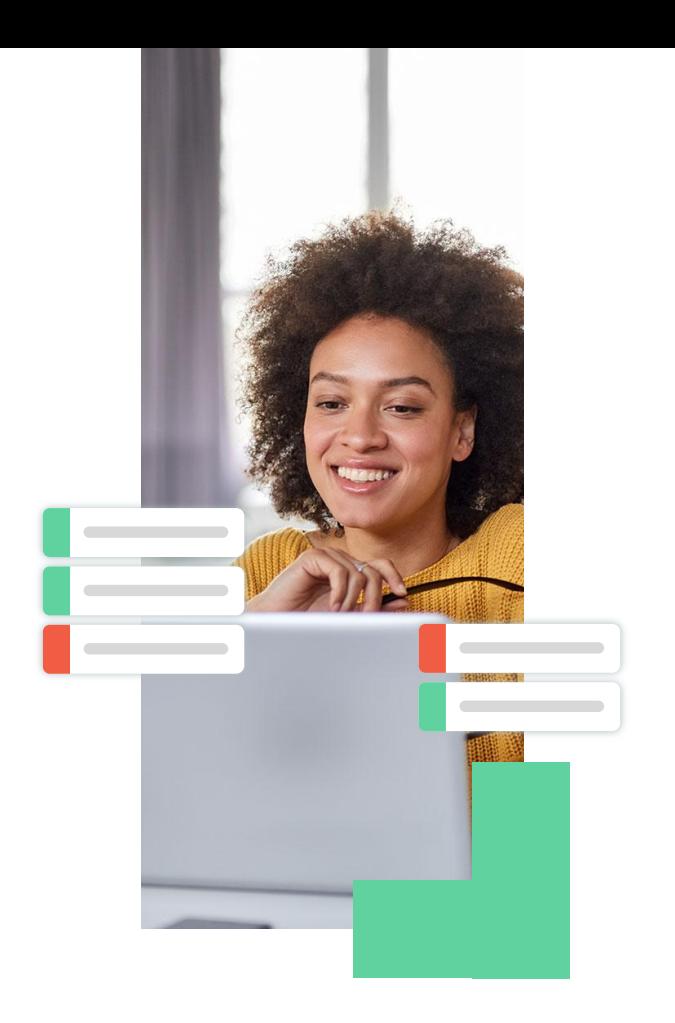

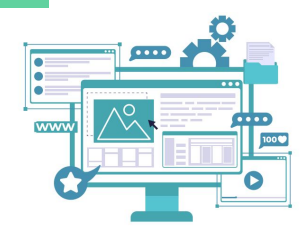

# **Example 1: Global Campaign Name for Publications**

**Template 1** is the Global Campaign Name. Fields could be agency, brand/product, account manager, campaign name, launch dates, etc.

**Template 2** each Regional office creates the publication details and ladders up to the Global Campaign Name

#### **Example:**

Global Campaign Name = Health Information

#### **Example:**

Publications = About Vitamin D; Know Your LDL/HDL Levels; Normal Heart Rate Range

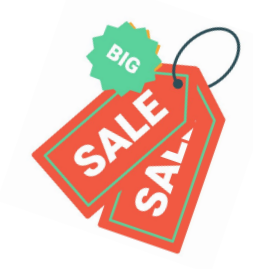

# **Example 2: Offer Codes**

#### **Template 1** generates the Offer codes

#### **Example:**

Offer Code = 20% Off for Black Friday (*20BF* shortened name)

**Template 2** creates Display and Social Creative Name taxonomy templates

#### **Example:**

Social Creative Name Template = US\_FB\_*20BF*\_15s\_ShopNow\_20230420

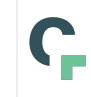

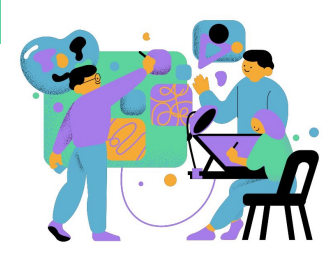

# **Example 3: Creative Content**

**Template 1** correct creative asset details identified by a Creative File ID in a digital warehouse

**Template 2** agencies and Ad Ops teams pick the Creative ID per ad

#### **Example:**

Creative ID = 12345, identify the format type, size, background details, product, product color, asset filename

#### **Example:**

Paid Media Template = select the Creative ID and metadata is pre-populated. Fields will automatically be included in the Creative Name taxonomy.

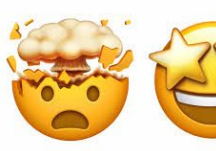

# **Utilize Adobe Experience Manager**

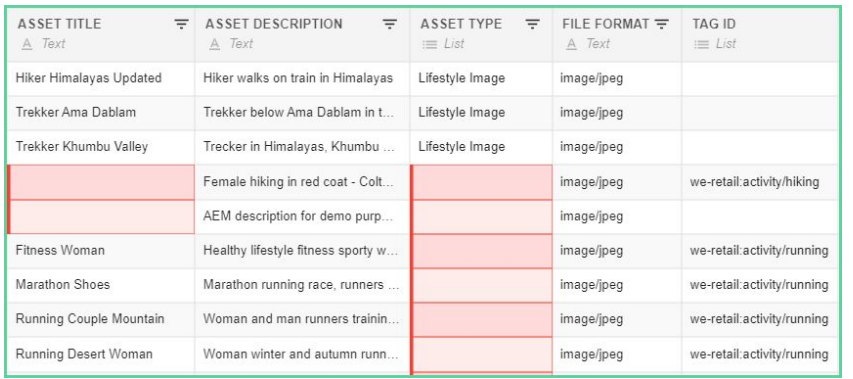

Use a template to sync inbound **Adobe Experience Manager**, including AEM Asset ID and metadata.

The template can validate metadata from AEM using lists and field governance.

All submission data is saved to a **"powered" list** or collection of all submissions

All media naming templates reference the **Asset Title "powered" list** 

Users will select the Asset Title and creative fields pre-populate based on the selection.

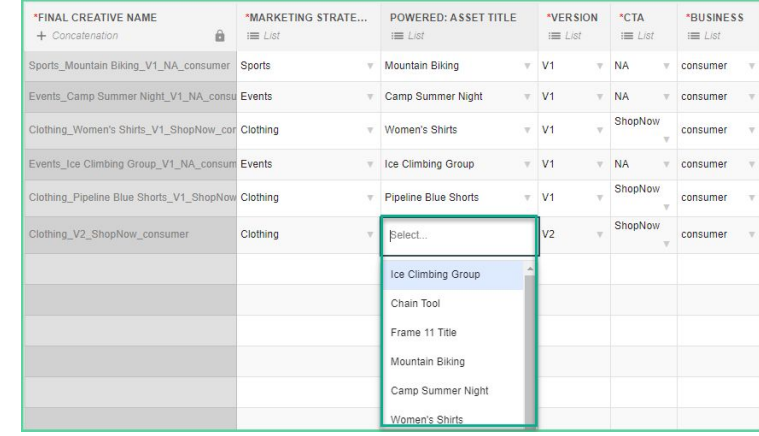

### **Accurate and details creative insights!**

# **How to create a Powered List**

**Reminder:** Think of Powered Lists as a collection, library, or lookup of all submissions on a template.

#### **Step 1:**

Create any **Pick Lists** that you need in your List-Powering template

#### **Step 2:**

Create the **List-Powering Field Set** 

#### **Step 3:**

Create the **List-Powering Template**

#### **Step 4:**

Create a submission (at least 1 row) using the **List-Powering Template** 

#### **Step 5:**

In the Pick List menu, create a new **Powered Pick List**. Recommend naming "Collection" or "Powered". Make sure the first column of the list is the lookup value

**Hint:** use the Move to Start.

#### **Step 6:**

Create a **Powered Field Set** using the powered pick list values **\*hint** use Import List function, note the powered fields.

Add any other fields the user needs to input.

#### **Step 7:**

Create a **Powered Template** and reorder as needed. In the submission table, users select the column 1 value, all other mapped fields auto-populate

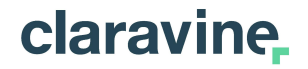

### **Q&A and More Resources 04**

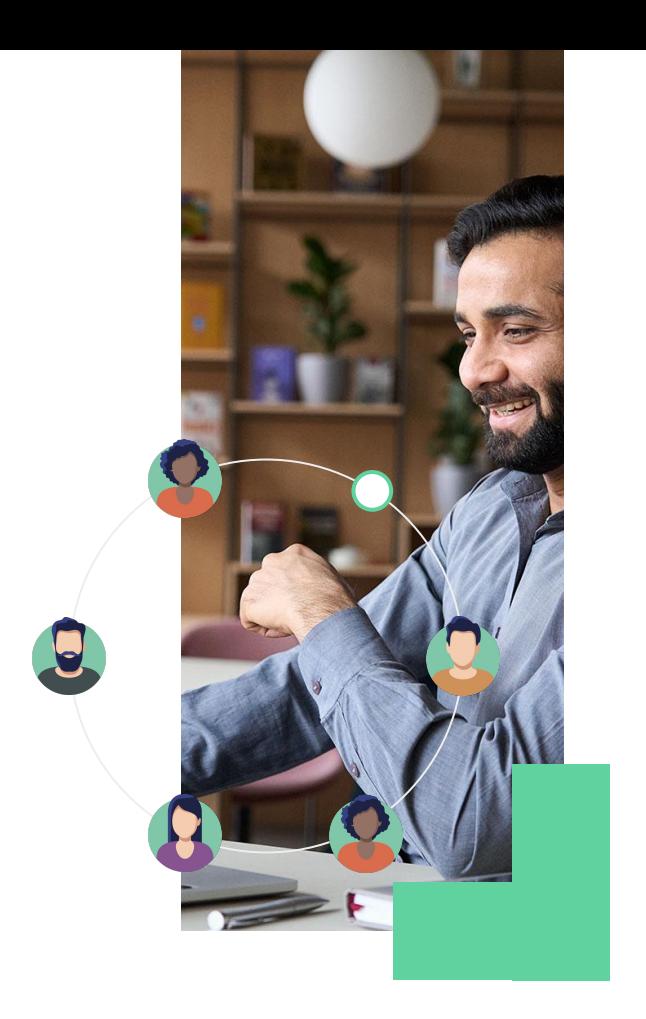

## **Questions & Answers**

### **Use the Q&A tab within Zoom to submit anonymous questions!**

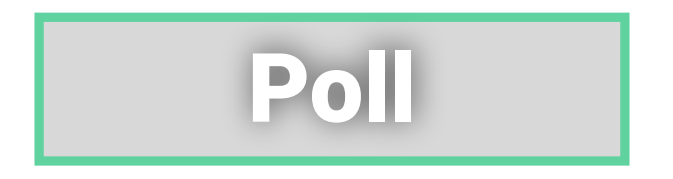

**How could "powered" lists help your organization?**

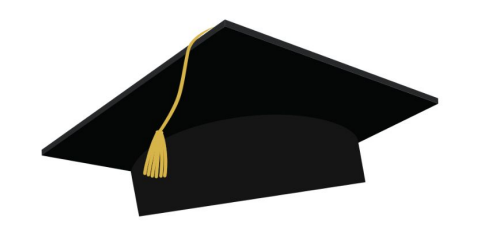

# **Claravine Academy!**

#### **Get Data Standards certified today!**

Claravine Academy is your go-to destination for becoming a data standards expert! Learn how to use The Data Standards platform & become the data integrity expert for your organization.

#### **Courses and Content Available:**

- Claravine training for Users (earn a LinkedIn Badge)
- One-sheets with pro-tips & platform best practices
- On-demand webinars
- Wednesday, 5/3 the Claravine training for Managers will be available!

#### **[Claravine Academy Home](https://academy.claravine.com/certifications)**

(https://academy.claravine.com/certifications)

[Learn more here](https://www.claravine.com/claravine-academy/); If any questions about the academy, reach out to Kamrin Coffey [\(kcoffey@claravine.com](mailto:kcoffey@claravine.com))

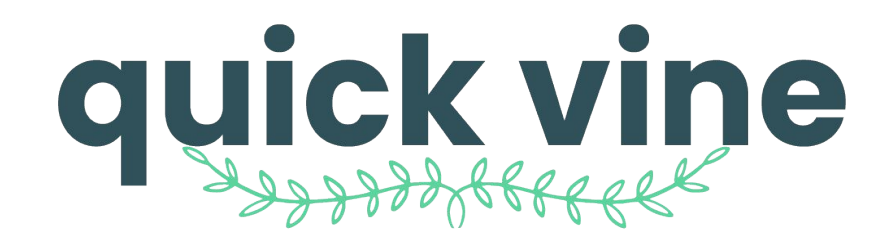

Templates / Bex Folder / CM360 Inbound | Adobe Outbound

#### Split and Extract Example - Campaign Name Add Rows

### **Next Topic:** Split & Extract

**Date: June 2023 (STC)** 

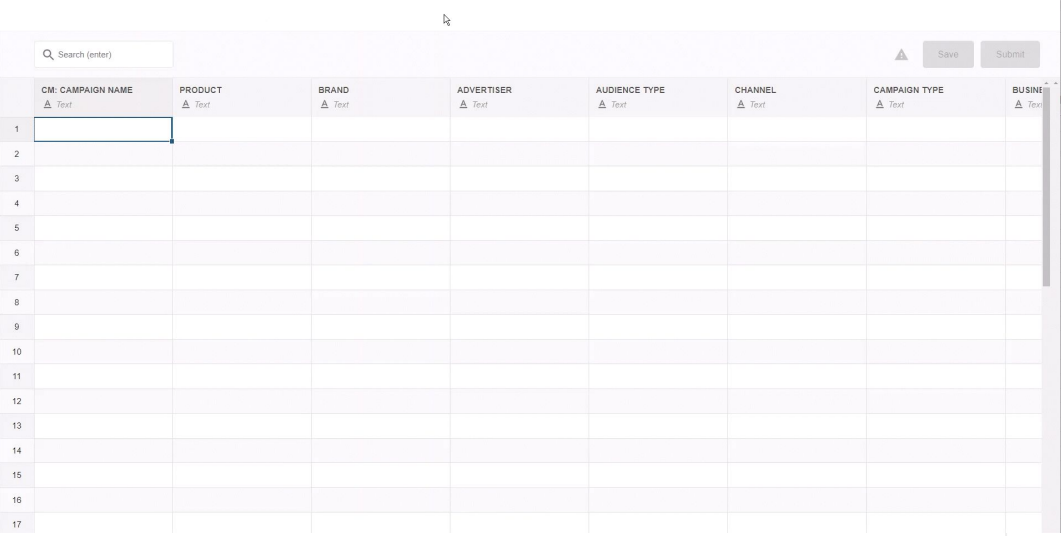

©2023 Claravine. All Rights Reserved.

 $Q$  $Q$ 

# **Additional Support Articles**

[Claravine Article: Powered Lists](https://support.claravine.com/hc/en-us/articles/360057138391-Powered-Lists-Data) [Claravine Article: Pick Lists Overview](https://support.claravine.com/hc/en-us/articles/360045904551-Pick-Lists-Overview) [Claravine Article: Drop-Down List](https://support.claravine.com/hc/en-us/articles/360045465872) [Claravine Article: Dependent List](https://support.claravine.com/hc/en-us/articles/360045893051) [Claravine Article: Drill-Down List](https://support.claravine.com/hc/en-us/articles/360045478072)

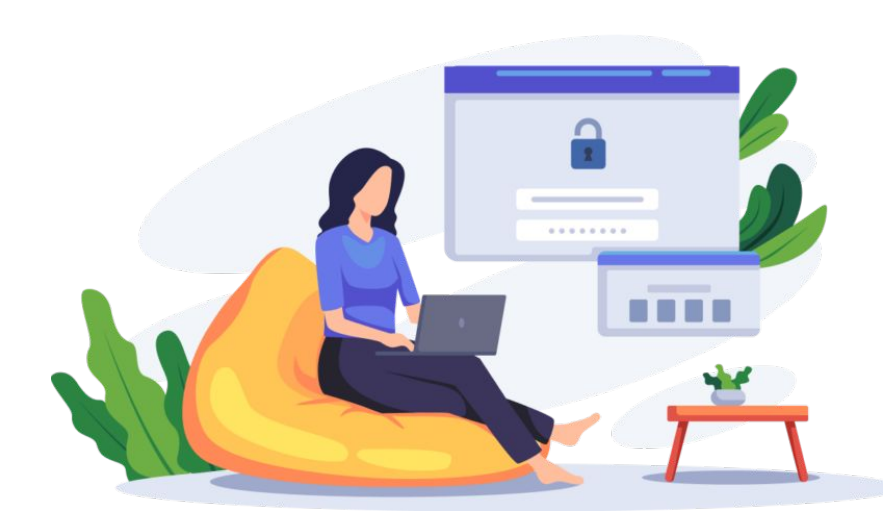

## claravine

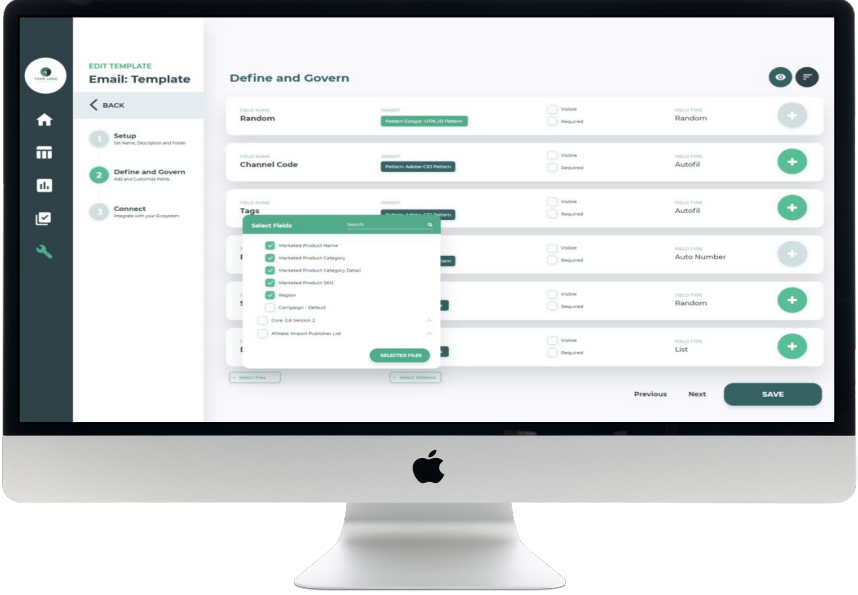

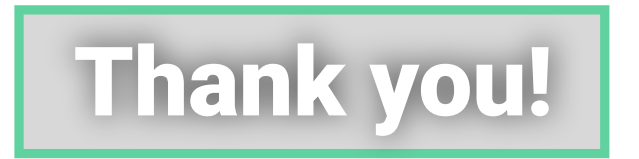

C